#### **BEDIENUNGSANLEITUNG**

ba64125d04 03/2018

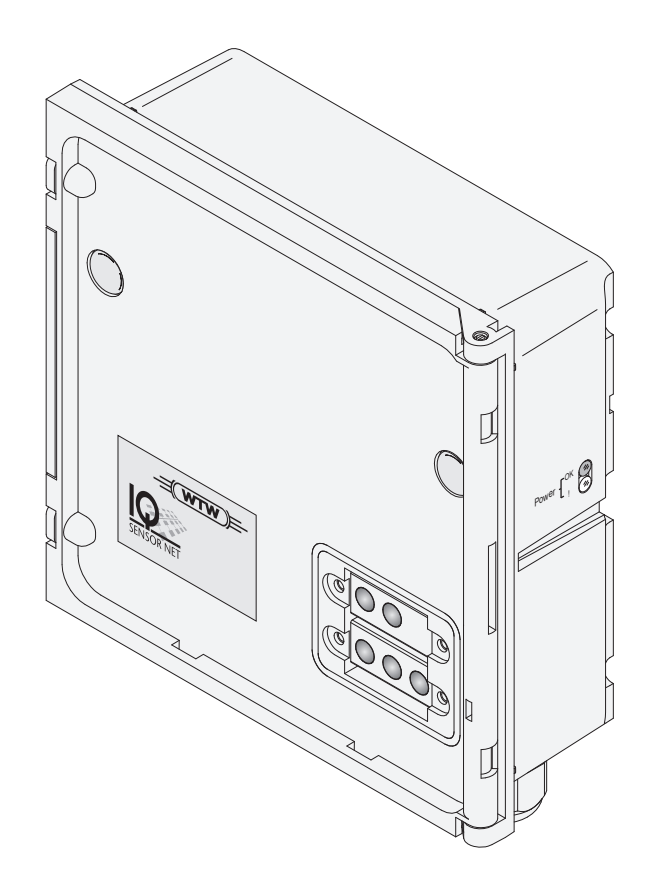

# IQ SENSOR NET Strom-Eingangsmodul 2 x 0/4 ... 20 mA

MIT SPEISETRENNERVERSORGUNG

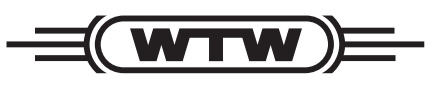

a xylem brand

**Copyright** © 2018 Xylem Analytics Germany GmbH Printed in Germany.

## **MIQ/IC2 - Inhaltsverzeichnis**

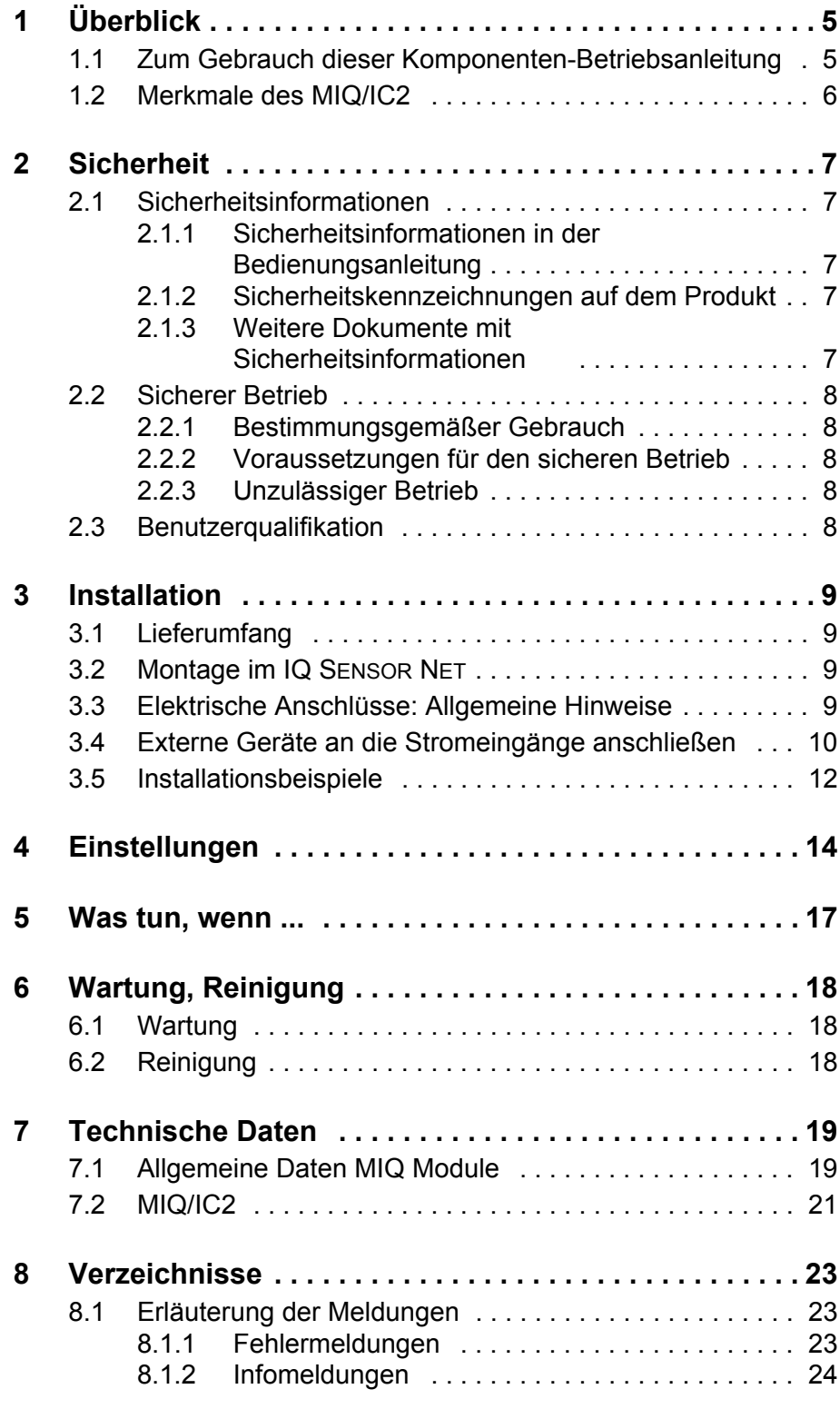

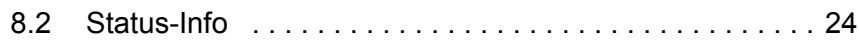

## <span id="page-4-0"></span>**1 Überblick**

#### <span id="page-4-1"></span>**1.1 Zum Gebrauch dieser Komponenten-Betriebsanleitung**

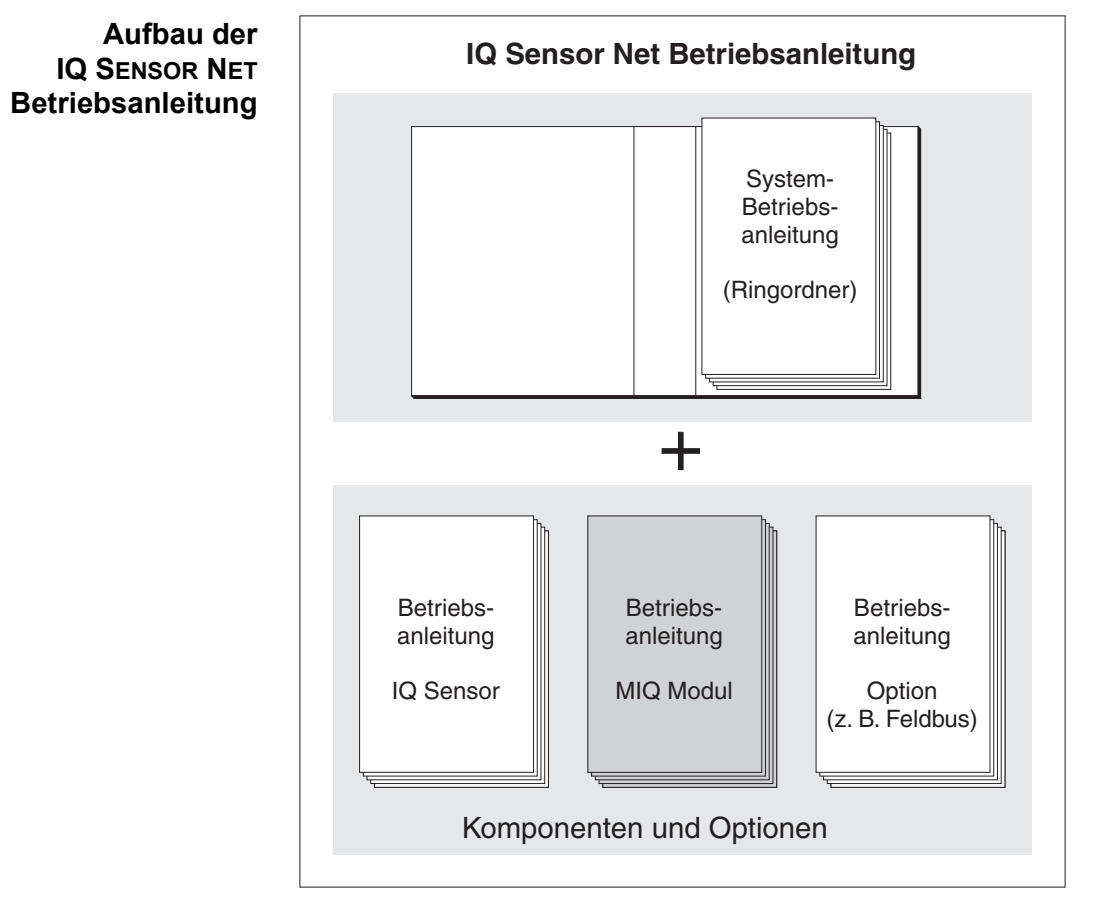

*Bild 1-1 Struktur der IQ SENSOR NET Betriebsanleitung*

Die IQ SENSOR NET Betriebsanleitung ist wie das IQ SENSOR NET selbst modular aufgebaut. Sie besteht aus einer System-Betriebsanleitung und den Betriebsanleitungen aller verwendeten Komponenten.

Bitte ordnen Sie diese Komponenten-Betriebsanleitung in den Ringordner der System-Betriebsanleitung ein.

#### <span id="page-5-0"></span>**1.2 Merkmale des MIQ/IC2**

**Allgemeine Eigenschaften** Das Strom-Eingangsmodul MIQ/IC2 stellt zwei 0/4 ... 20 mA Stromeingänge für das IQ SENSOR NET zur Verfügung und ermöglicht damit die Anbindung von externen Messgeräten über deren Stromausgang. Die Messwerte der externen Messgeräte können Sie wie die Messwerte von IQ SENSOR NET-Sensoren anzeigen, aufzeichnen und weiterverarbeiten.

Beispiele für externe Messgeräte:

- Messumformer von WTW
- Messumformer von anderen Herstellern
- Messumformer mit Explosionsschutz über einen Speisetrenner
- Analysenautomaten

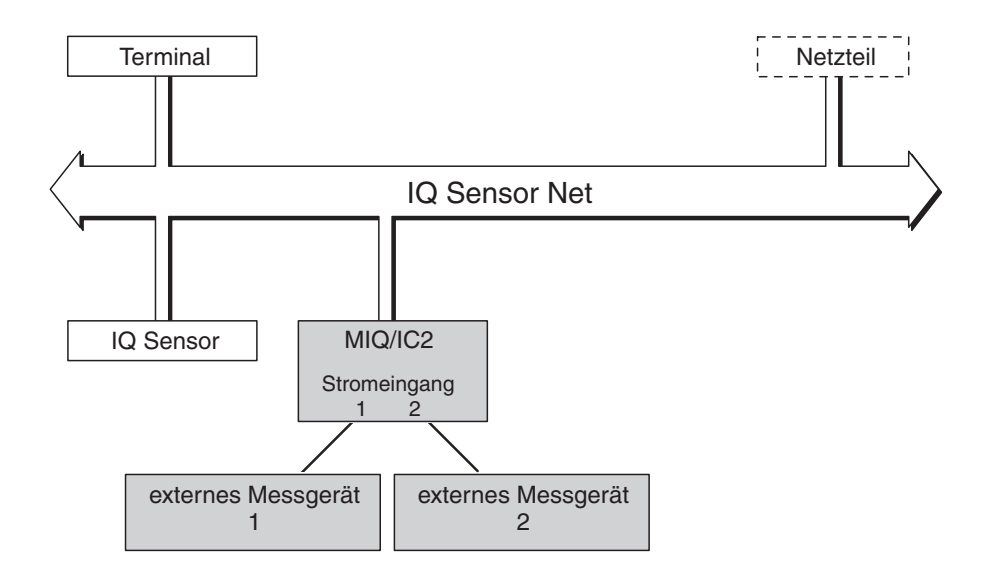

*Bild 1-2 Anbindung von externen Messgeräten an das IQ SENSOR NET*

Mit dem MIQ Standard-Modulgehäuse besitzt das MIQ/IC2 die gleichen Eigenschaften aller MIQ Module bezüglich Stabilität, Dichtigkeit und Witterungsbeständigkeit. Ebenso bietet es die gleiche Vielfalt an Installationsmöglichkeiten (Stapelmontage, Schutzdachmontage, Hutschienenmontage, etc.).

- **Klemmleiste** Das MIQ/IC2 besitzt folgende elektrische Anschlüsse an der Klemmleiste im Inneren des Gehäuses:
	- 2 x Stromeingang (0/4 ... 20 mA)
	- 2 x SENSORNET Anschluss
	- 1 x Speisetrennerversorgung

## <span id="page-6-0"></span>**2 Sicherheit**

#### <span id="page-6-1"></span>**2.1 Sicherheitsinformationen**

#### <span id="page-6-2"></span>**2.1.1 Sicherheitsinformationen in der Bedienungsanleitung**

Diese Bedienungsanleitung enthält wichtige Informationen für den sicheren Betrieb des Produkts. Lesen Sie diese Bedienungsanleitung vollständig durch und machen Sie sich mit dem Produkt vertraut, bevor sie es in Betrieb nehmen oder damit arbeiten. Halten Sie die Bedienungsanleitung immer griffbereit, um bei Bedarf darin nachschlagen zu können.

Besonders zu beachtende Hinweise für die Sicherheit sind in der Bedienungsanleitung hervorgehoben. Sie erkennen diese Sicherheitshinweise am Warnsymbol (Dreieck) am linken Rand. Das Signalwort (z. B. "VORSICHT") steht für die Schwere der Gefahr:

#### **WARNUNG**

**weist auf eine gefährliche Situation hin, die zu schweren (irreversiblen) Verletzungen oder Tod führen kann, wenn der Sicherheitshinweis nicht befolgt wird.**

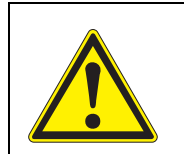

#### **VORSICHT**

**weist auf eine gefährliche Situation hin, die zu leichten (reversiblen) Verletzungen führen kann, wenn der Sicherheitshinweis nicht befolgt wird.**

#### *HINWEIS*

*weist auf Sachschäden hin, welche entstehen können, wenn die angegebenen Maßnahmen nicht befolgt werden.*

#### <span id="page-6-3"></span>**2.1.2 Sicherheitskennzeichnungen auf dem Produkt**

Beachten Sie alle Aufkleber, Hinweisschilder und Sicherheitssymbole auf dem Produkt. Ein Warnsymbol (Dreieck) ohne Text verweist auf Sicherheitsinformationen in der Bedienungsanleitung.

#### <span id="page-6-4"></span>**2.1.3 Weitere Dokumente mit Sicherheitsinformationen**

Folgende Dokumente enthalten weitere Informationen, die Sie zu Ihrer Sicherheit beachten sollten, wenn Sie mit einem Messsystem arbeiten:

- Bedienungsanleitungen zu anderen Komponenten des IQ SENSOR NET Systems (Netzteile, Controller, Zubehör)
- Sicherheitsdatenblätter zu Kalibrier- und Wartungsmitteln (z. B. Reinigungslösungen).

#### <span id="page-7-0"></span>**2.2 Sicherer Betrieb**

#### <span id="page-7-1"></span>**2.2.1 Bestimmungsgemäßer Gebrauch**

Der bestimmungsgemäße Gebrauch des MIQ/IC2 besteht in der Bereitstellung von zwei 0/4 ... 20 mA Stromeingängen für das IQ SENSOR NET. Bestimmungsgemäß ist ausschließlich der Gebrauch gemäß den Instruktionen und den technischen Spezifikationen dieser Bedienungsanleitung (siehe [Kapitel 7](#page-18-2)  [TECHNISCHE DATEN\)](#page-18-2). Jede darüber hinaus gehende Verwendung ist nicht bestimmungsgemäß.

#### <span id="page-7-2"></span>**2.2.2 Voraussetzungen für den sicheren Betrieb**

Beachten Sie folgende Punkte für einen sicheren Betrieb:

- Das Produkt darf nur seinem bestimmungsgemäßen Gebrauch entsprechend verwendet werden.
- Das Produkt darf nur unter den in der Bedienungsanleitung genannten Umgebungsbedingungen betrieben werden.
- Das Produkt darf nur mit den in der Bedienungsanleitung genannten Energiequellen versorgt werden.
- Das Produkt darf nur geöffnet werden, wenn dies in dieser Bedienungsanleitung ausdrücklich beschrieben ist (Beispiel: Anschluss von elektrischen Leitungen an die Klemmleiste).

#### <span id="page-7-3"></span>**2.2.3 Unzulässiger Betrieb**

Das Produkt darf nicht in Betrieb genommen werden, wenn es:

- eine sichtbare Beschädigung aufweist (z. B. nach einem Transport)
- längere Zeit unter ungeeigneten Bedingungen gelagert wurde (Lagerbedingungen, siehe [Kapitel 7 TECHNISCHE DATEN\)](#page-18-2)

#### <span id="page-7-4"></span>**2.3 Benutzerqualifikation**

**Zielgruppe** Das IQ SENSOR NET System wurde für die Online-Analytik entwickelt. Einige Wartungsarbeiten, z. B. das Wechseln der Membrankappen bei Sauerstoffsensoren, erfordern den sicheren Umgang mit Chemikalien. Wir setzen deshalb voraus, dass das Wartungspersonal aufgrund seiner beruflichen Ausbildung und Erfahrung die notwendigen Vorsichtsmaßnahmen beim Umgang mit Chemikalien kennt.

**Besondere Benutzerqualifikationen**

Folgende Installationsarbeiten dürfen nur von einer elektrotechnischen Fachkraft durchgeführt werden:

- Anschluss des MIQ/IC2 an die Stromversorgung.
- Anschluss von externen, Netzspannung führenden Stromkreisen an Relaiskontakte (siehe Modulanleitung Relais-Ausgangsmodul).

## <span id="page-8-0"></span>**3 Installation**

#### <span id="page-8-1"></span>**3.1 Lieferumfang**

- $\bullet$  MIQ Modul
- Zubehörsatz, bestehend aus:
	- 4 x Kabelverschraubungen (Klemmbereich 4,5-10 mm) mit Dichtungen und Blindstopfen
	- 4 x ISO-Blindmuttern M4 mit passenden Zylinderschrauben und Unterlegscheiben
	- 2 x Senkschrauben M3x6 zum Schließen des Moduldeckels (+ 2 Stück Ersatz)
	- 1 x Kontaktträger mit Befestigungsschrauben
- Betriebsanleitung.

#### <span id="page-8-2"></span>**3.2 Montage im IQ SENSOR NET**

Das IQ SENSOR NET bietet eine Vielfalt von Möglichkeiten, das MIQ/IC2 mechanisch und elektrisch im System zu integrieren (Stapelmontage, verteilte Montage, etc.). Die einzelnen Installationsarten sind im Kapitel INSTALLATION der System-Betriebsanleitung ausführlich beschrieben.

#### <span id="page-8-3"></span>**3.3 Elektrische Anschlüsse: Allgemeine Hinweise**

**Kabelverschraubungen**

Alle elektrischen Kabel werden von unten her über vorbereitete Öffnungen in das Gehäuse des MIQ/IC2 eingeführt. Zur Abdichtung zwischen Kabel und Gehäuse sowie zur Zugentlastung liegen dem MIQ/IC2 Kabelverschraubungen mit unterschiedlichen Klemmbereichen bei. Wählen Sie die passende Kabelverschraubung für den jeweiligen Kabeldurchmesser aus:

 **Klein**, Klemmbereich 4,5 bis 10 mm. Diese Kabelverschraubung eignet sich für alle IQ SENSOR NET Kabel.

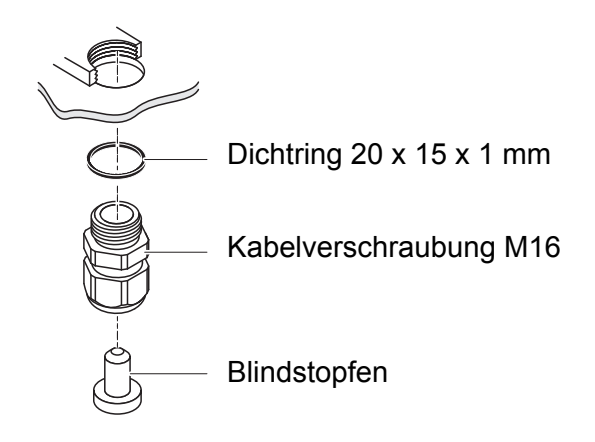

 **Groß**, Klemmbereich 7 bis 13 mm. Diese Kabelverschraubung ist für Kabelmäntel mit einem Außendurchmesser größer als 10 mm erforderlich und wird über ein Erweiterungsstück in das Gehäuse eingeschraubt.

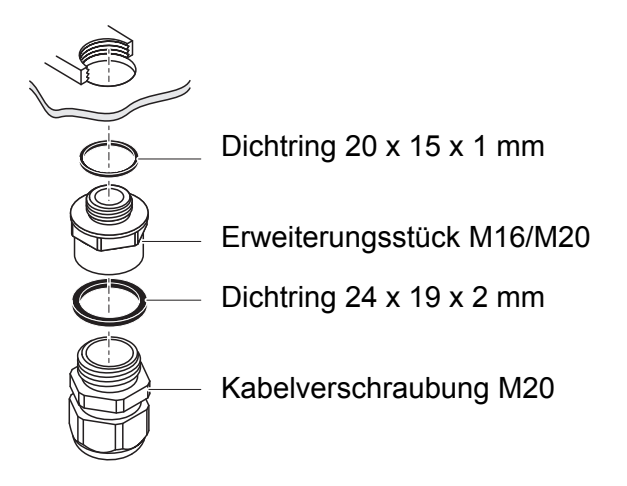

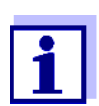

Bei Bedarf können Sie weitere große Kabelverschraubungen im 4er-Set bestellen (Modell EW/1, Bestellnummer 480 051).

**Allgemeine Installationshinweise** Folgende Punkte beim Anschluss von Leitungsadern an die Klemmleiste beachten:

- Alle verwendeten Adern auf die für die Installation notwendige Länge einkürzen
- Alle Aderenden vor dem Anschließen an die Klemmleiste grundsätzlich mit Aderendhülsen versehen
- Adern, die nicht benutzt werden und in das Gehäuse ragen, möglichst dicht an der Kabelverschraubung abschneiden.
- In alle verbleibenden freien Öffnungen eine kleine Kabelverschraubung mit Dichtring einschrauben und mit einem Blindstopfen verschließen.

#### <span id="page-9-0"></span>**3.4 Externe Geräte an die Stromeingänge anschließen**

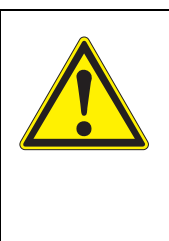

**WARNUNG Bei unsachgemäßem Anschluss externer, berührungsgefährlicher Schaltkreise an die Stromeingänge besteht Lebensgefahr durch elektrischen Schlag. Als berührungsgefährlich gelten Schaltkreise mit Spannungen die größer sind als die Schutzkleinspannung (SELV).** 

**Benötigte Materialien** Aderendhülsen, passend für die Leitungsadern, mit passender Presszange

Werkzeuge • Kabelmesser Abisolierwerkzeug ● Kreuzschlitz-Schraubendreher Kleiner Schraubendreher **Leitungen an die Klemmleiste anschließen** 1 Das Modul öffnen. 2 Die Blindverschraubung unter dem gewünschten Eingang öffnen. Die Blindverschraubung für eventuelle spätere Umbauten aufbewahren.

Kabelverschraubung mit Dichtring (Lieferumfang MIQ/IC2)

**2 1** X12 X11 X10 X9 X8 X7 X5 X4 X3 X2 X1 0/4...20mA 0/4...20mA 24V X6 ON EIN SN TERMIN SCHIRM ROT RED SCHIRM SHIELD GRÜN GREEN ROT RED SCHIRM SHIELD GRÜN GREEN **3 TERMINATOR** Curre Supply Speisung Current Input 1 Strom Eingang 1 Input 2 Strom Eingang 2 max 240 mA OFF AUS  $+$  REC 2 -  $+$  REC 1-  $+$  Power  $SENSON$  $F12$  AUS  $\overline{2}$  SENSORNET

<span id="page-10-0"></span>*Bild 3-1 Klemmleiste MIQ/IC2*

3 Die Kabelverschraubung (Pos. 1 in [Bild 3-1\)](#page-10-0) mit dem Dichtring (Pos. 2) in das Modulgehäuse einschrauben.  $\overline{P}$  Die Überwurfmutter (Dee. 3 in [Bild 3-1](#page-10-0)) lockern.

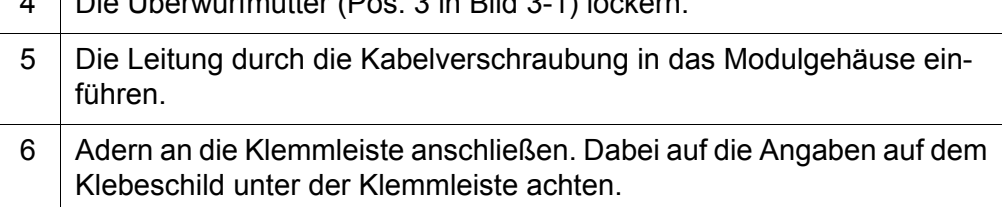

7 Die Überwurfmutter (Pos. 3 in [Bild 3-1\)](#page-10-0) festziehen.

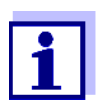

Es dürfen keine freien Adern in das Gehäuse ragen. Ansonsten besteht die Gefahr einer Funktionsstörung. Nicht benutzte Adern immer möglichst dicht an der Kabelverschraubung abschneiden.

8 Das Modul schließen.

#### <span id="page-11-0"></span>**3.5 Installationsbeispiele**

Die folgenden Installationsbeispiele zeigen die prinzipielle Anwendung des MIQ/IC2.

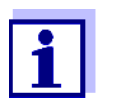

Beachten Sie bei Installationen immer auch die Installations- und Betriebsanleitungen der externen Geräte.

**Externe Geräte direkt anschließen** Die Stromausgänge von externen Messsystemen können direkt an die Stromeingänge des Moduls MIQ/IC2 angeschlossen werden.

> Bei geeigneten elektrischen Anschlussdaten des externen Geräts ist auch die Energieversorgung des externen Geräts über die Speisetrenner-Energieversorgung am Modul MIQ/IC2 möglich.

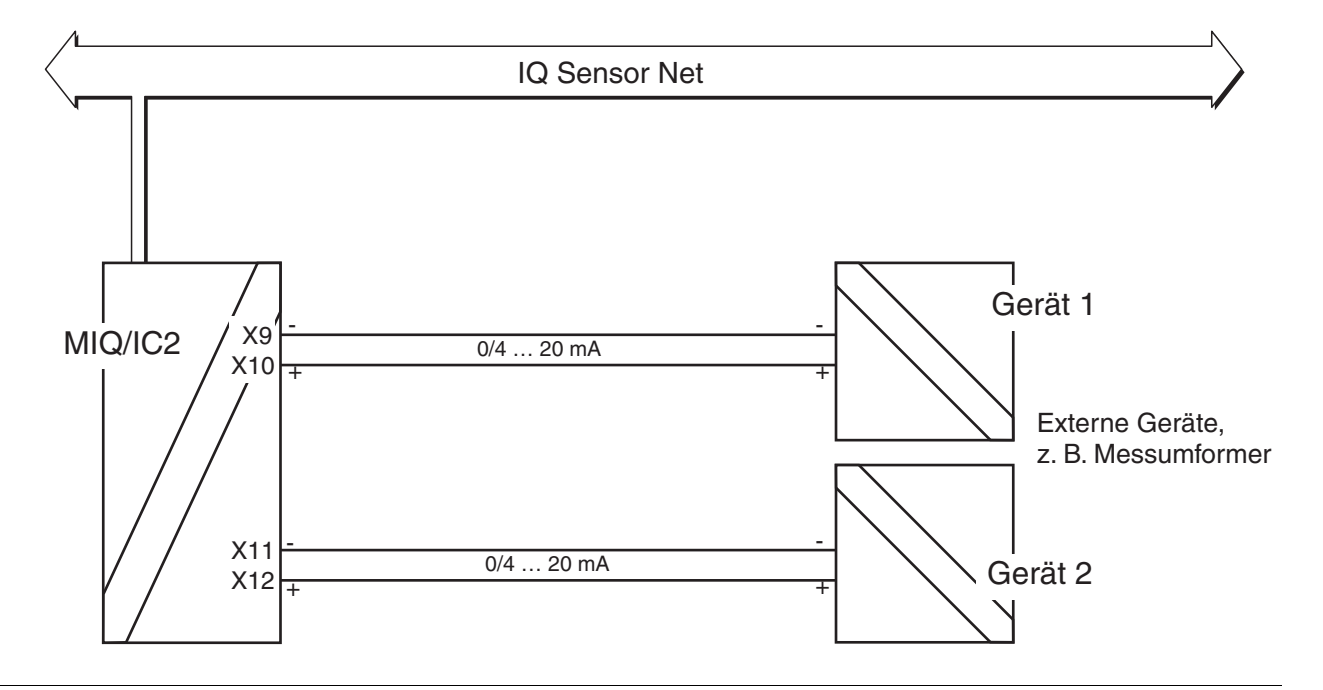

*Bild 3-2 Anschlussschema für den Anschluss von externen Messsystemen an das Modul MIQ/ IC2*

**Externe Geräte über einen Speisetrenner anschließen**

Die Stromausgänge von externen Geräten können über einen Speisetrenner an die Stromeingänge des Moduls MIQ/IC2 angeschlossen werden. Der Anschluss über einen Speisetrenner ist z. B. bei Messungen in explosionsgefährdeten Bereichen notwendig.

Bei geeigneten elektrischen Anschlussdaten der Speisetrenner ist die Energieversorgung von bis zu 2 Speisetrennern über den Anschluss Speisung am Modul MIQ/IC2 möglich.

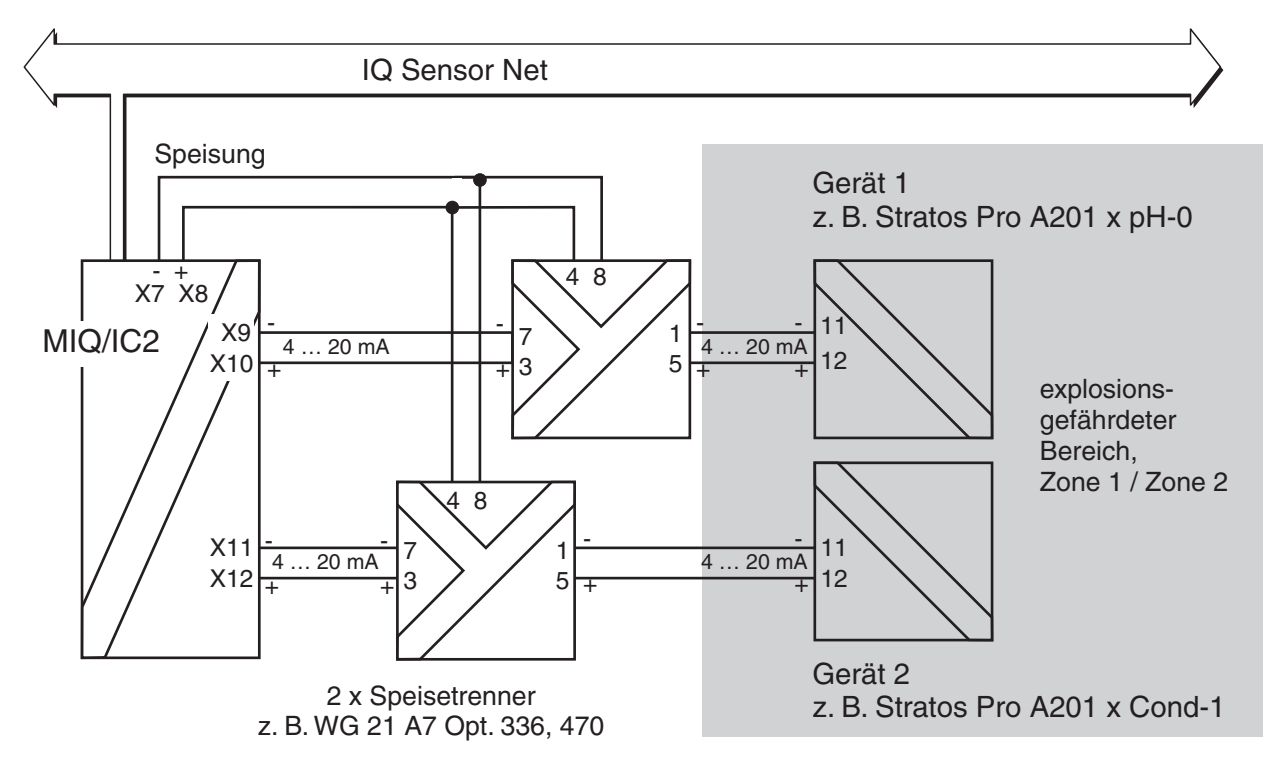

*Bild 3-3 Anschlussschema für den Anschluss von externen Geräten in explosionsgefährdeten Bereichen an das Modul MIQ/IC2*

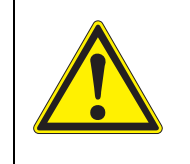

#### **WARNUNG**

**Die Installation, Inbetriebnahme und der Betrieb von Geräten in explosionsgefährdeten Bereichen darf nur durch Fachkräfte mit entsprechender Ausbildung, Equipment und Arbeitskleidung und entsprechend den einschlägigen Vorschriften und den Anweisungen der jeweiligen Betriebsanleitungen erfolgen.**

## <span id="page-13-0"></span>**4 Einstellungen**

**Überblick** Das Modul MIQ/IC2 stellt für das IQ SENSOR NET zwei 0/4 ... 20 mA-Stromeingänge zur Verfügung. Jeder Stromeingang erscheint in der Messwertanzeige, in der Übersicht *Liste der Sensoren bearbeiten* und im Menü *Einstellungen Sensoren/Differenzsensoren*.

> Jeder Stromeingang wird vom IQ SENSOR NET wie ein Sensor ("Stromsensor") behandelt und besitzt ein eigenes Einstellmenü.

> Bei Erstinbetriebnahme wird nur der Stromeingang 1 am IQ SENSOR NET angemeldet. Die Messwertanzeige zeigt den aktuellen Strommesswert an Stromeingang 1 in mA an.

> Der korrelierte Messwert (Anzeigewert) wird ohne Bezeichnung von *Maßeinheit* und *Meßgröße* dargestellt und ist im Auslieferzustand identisch mit dem Stromwert (Werkseinstellung).

> Nach dem Einstellen der Anzeigewerte an den Messbereichsgrenzen und der Benennung von *Maßeinheit* und *Meßgröße* entspricht der korrelierte Messwert dem Messwert des Sensors, z. B. eines Sauerstoffsensors:

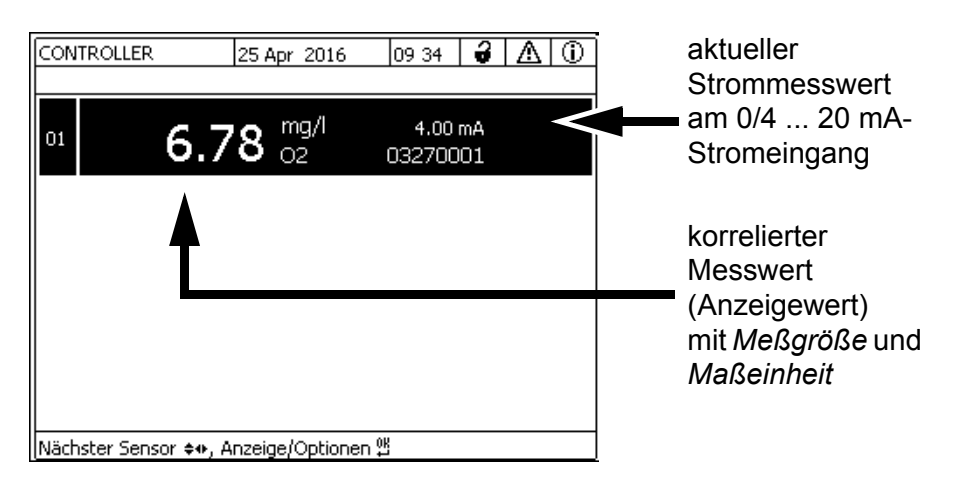

*Bild 4-1 Beispiel: korrelierter Messwert eines Sauerstoffsensors*

Stromeingang 2 aktivieren Sie im Menü *Einstellungen Sensoren/Differenzsensoren* von Stromeingang 1. Bis auf die Aktivierung von Stromeingang 2 sind die Einstellmenüs für beide Stromeingänge identisch.

Bei Überschreitung des physikalischen Eingangsstrombereichs wird OFL (Messbereichsüber- oder -unterschreitung) angezeigt.

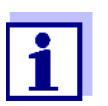

Die allgemeinen Bedienprinzipien finden Sie in der System-Betriebsanleitung bzw. in der Komponenten-Betriebsanleitung für die Terminal-Komponente.

**Einstellungen** vornehmen Wechseln Sie mit <S> von der Messwertanzeige zum Hauptmenü der Einstellungen. Navigieren Sie anschließend zum Einstellmenü (Einstelltabelle) des Sensors. Die genaue Vorgehensweise finden Sie Ihrer IQ SENSOR NET System-Betriebsanleitung.

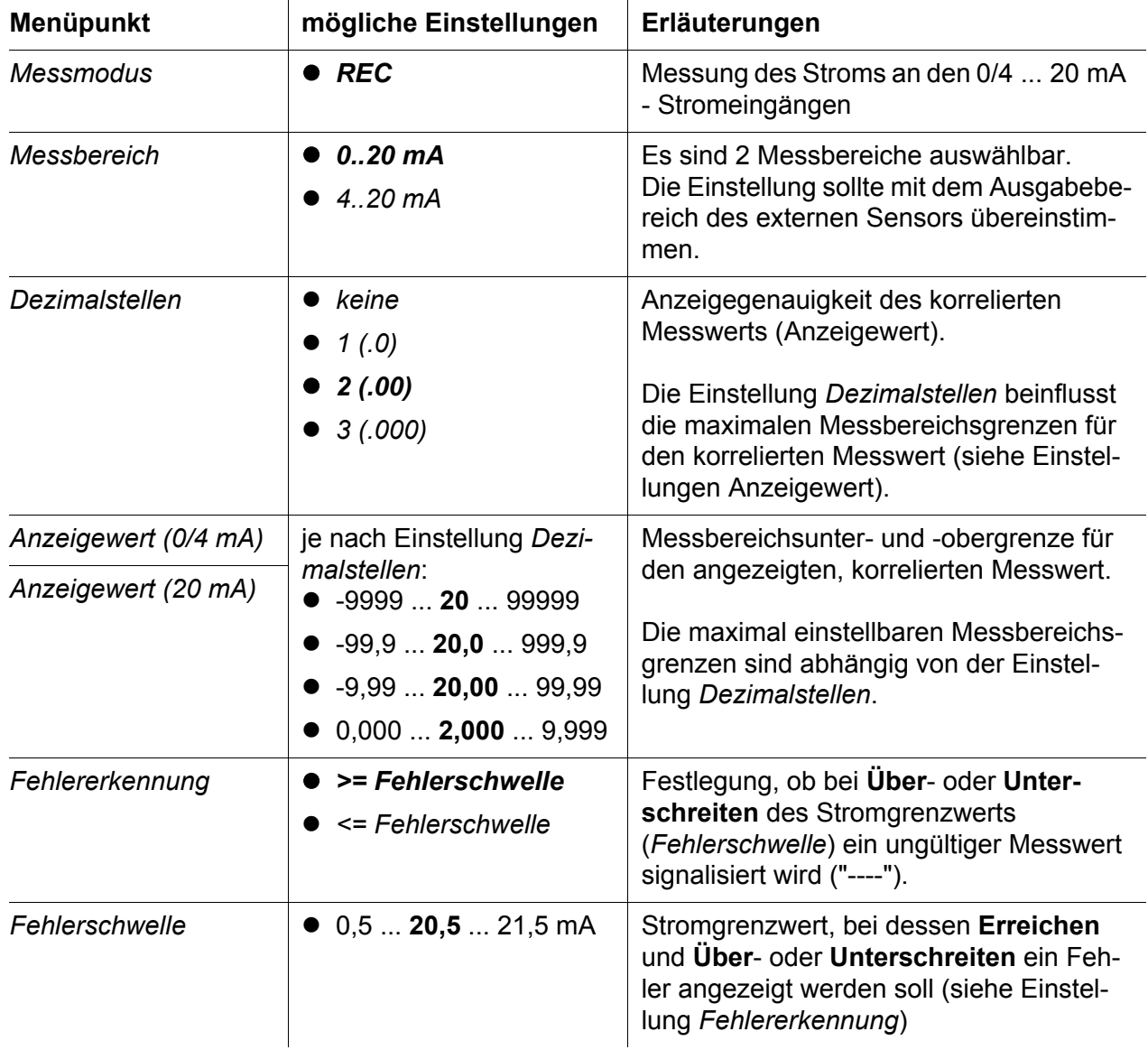

Die Werte im Auslieferzustand sind fett gekennzeichnet.

Displayanzeigen für verschiedene Einstellungen von *Messbereich*, *Fehlerschwelle* und *Fehlererkennung*:

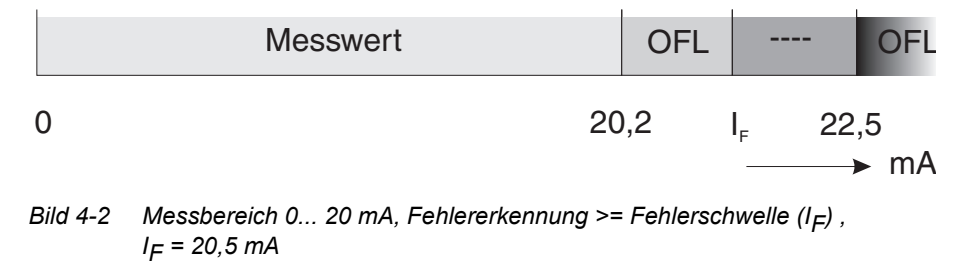

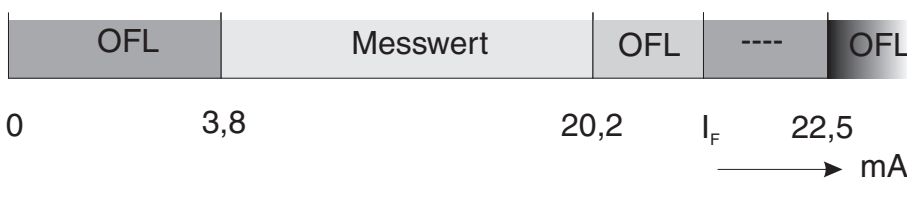

*Bild 4-3 Messbereich: 4 ... 20 mA, Fehlererkennung >= Fehlerschwelle (I<sub>F</sub>); I F = 20,5 mA*

|                | $\frac{1}{2}$ |                |     |  | <b>Messwert</b> |      | ו⊐ר |      |    |
|----------------|---------------|----------------|-----|--|-----------------|------|-----|------|----|
| $\overline{0}$ |               | $\blacksquare$ | 3,8 |  |                 | 20,2 |     | 22,5 |    |
|                |               |                |     |  |                 |      |     |      | mA |

*Bild 4-4 Messbereich: 4 ... 20 mA, Fehlererkennung <= Fehlerschwelle (I*F*) I F = 3,5 mA*

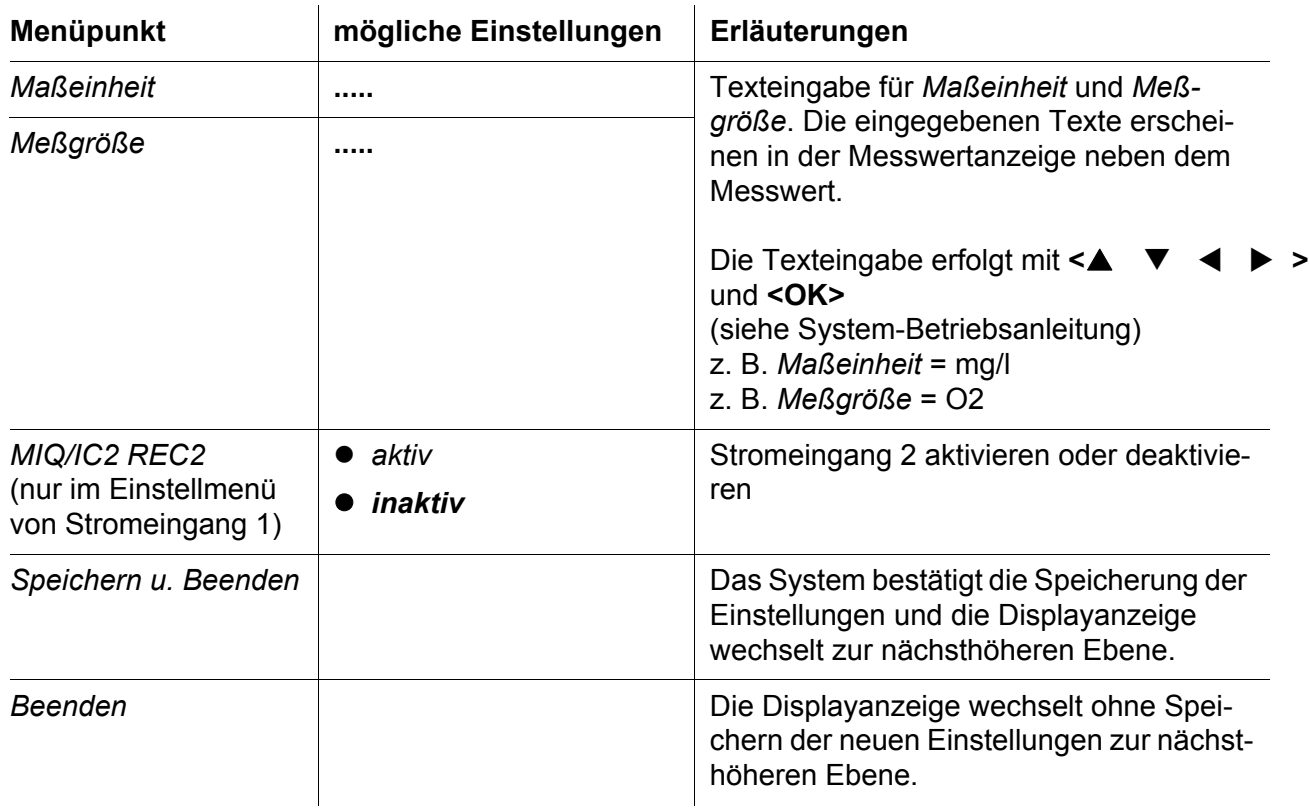

## <span id="page-16-0"></span>**5 Was tun, wenn ...**

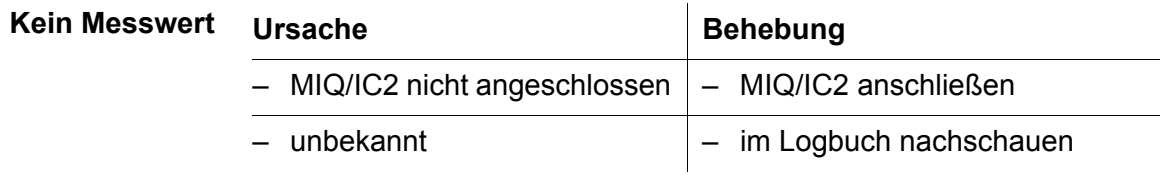

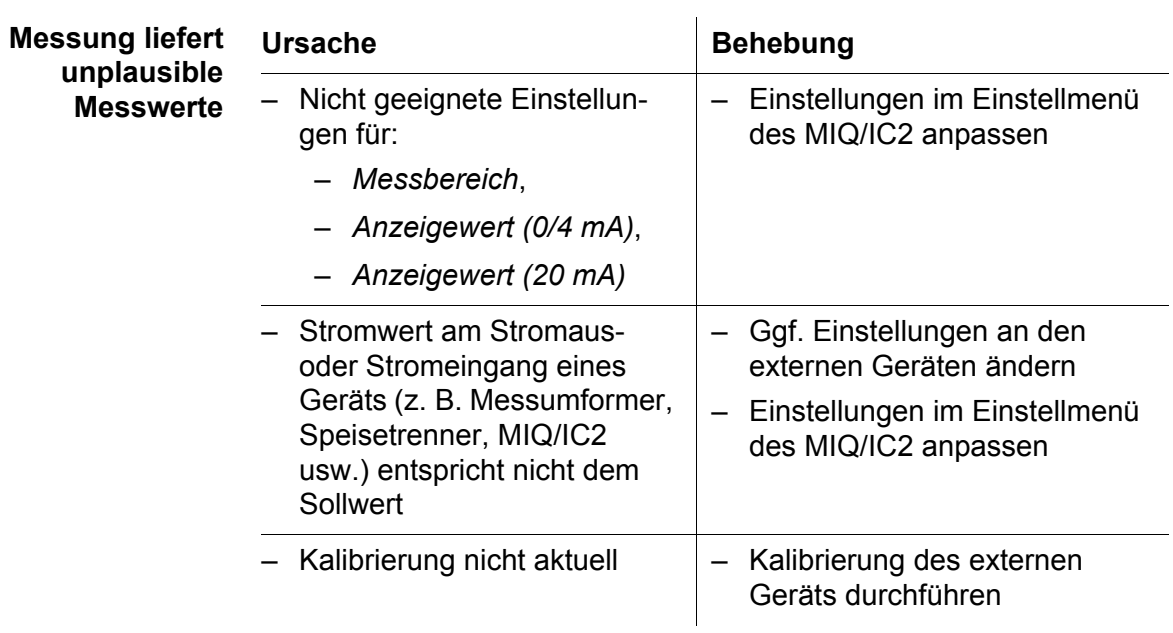

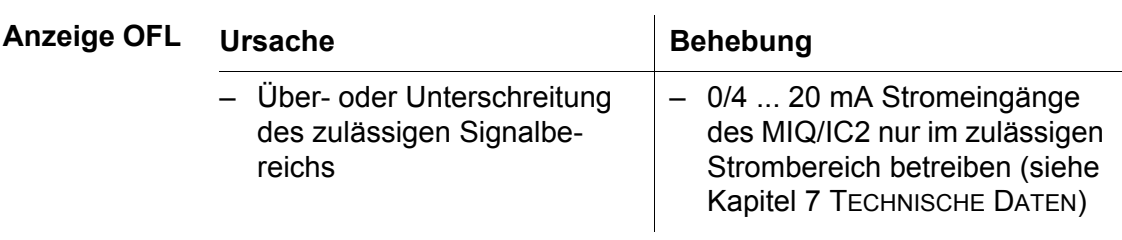

## <span id="page-17-0"></span>**6 Wartung, Reinigung**

#### <span id="page-17-1"></span>**6.1 Wartung**

Das MIQ/IC2 benötigt keine spezielle Wartung. Die allgemeine Wartung von IQ SENSOR NET Komponenten ist in der IQ SENSOR NET System-Betriebsanleitung beschrieben.

#### <span id="page-17-2"></span>**6.2 Reinigung**

Die Reinigung von IQ SENSOR NET Komponenten ist in der IQ SENSOR NET System-Betriebsanleitung beschrieben.

## <span id="page-18-2"></span><span id="page-18-0"></span>**7 Technische Daten**

#### <span id="page-18-1"></span>**7.1 Allgemeine Daten MIQ Module**

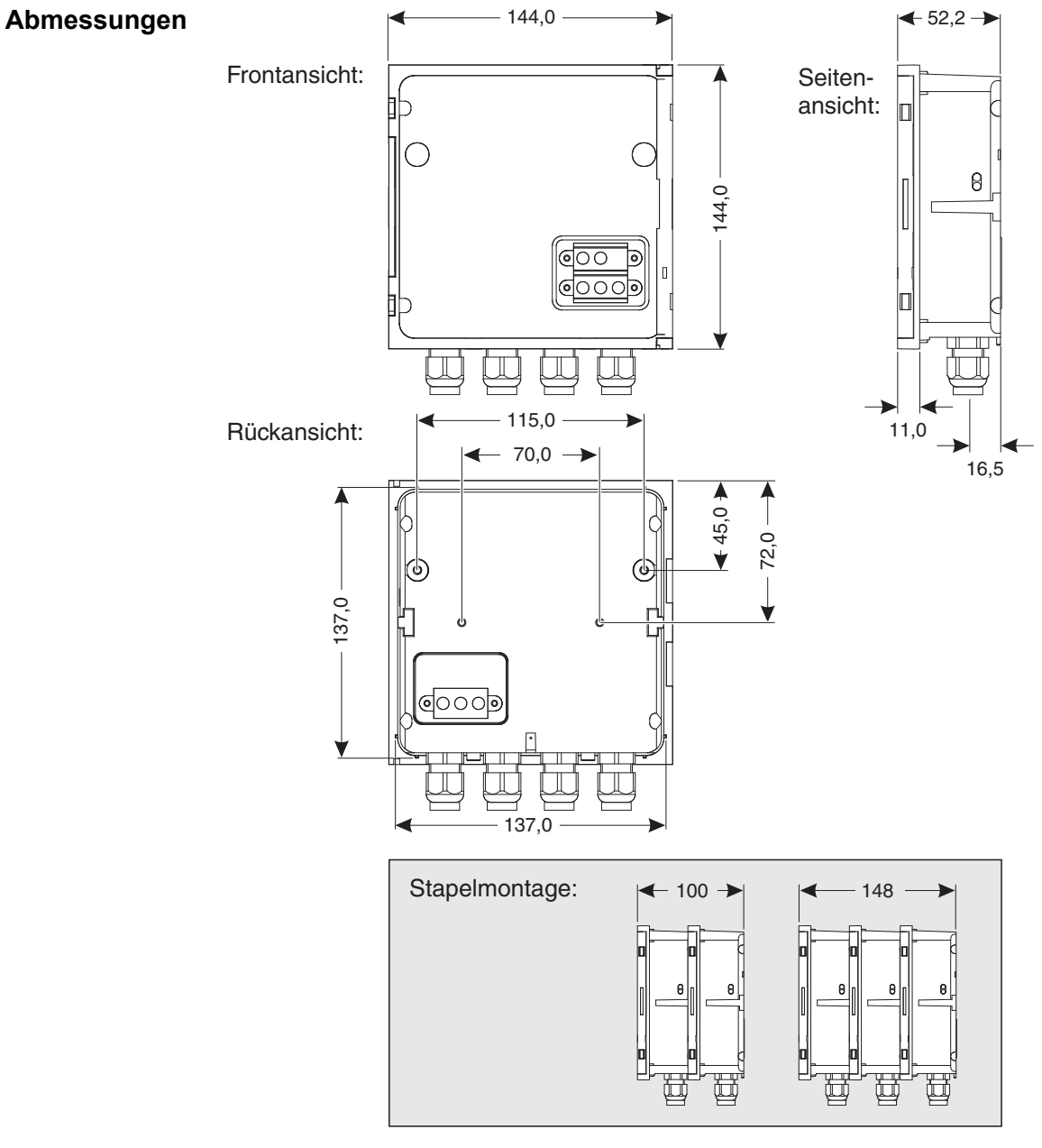

*Bild 7-1 Maßzeichnung MIQ Modul (Maße in mm)*

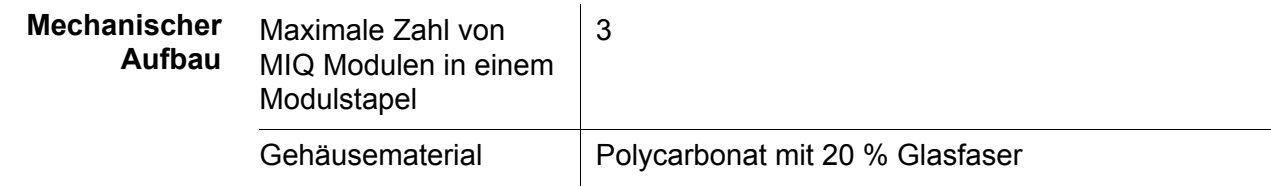

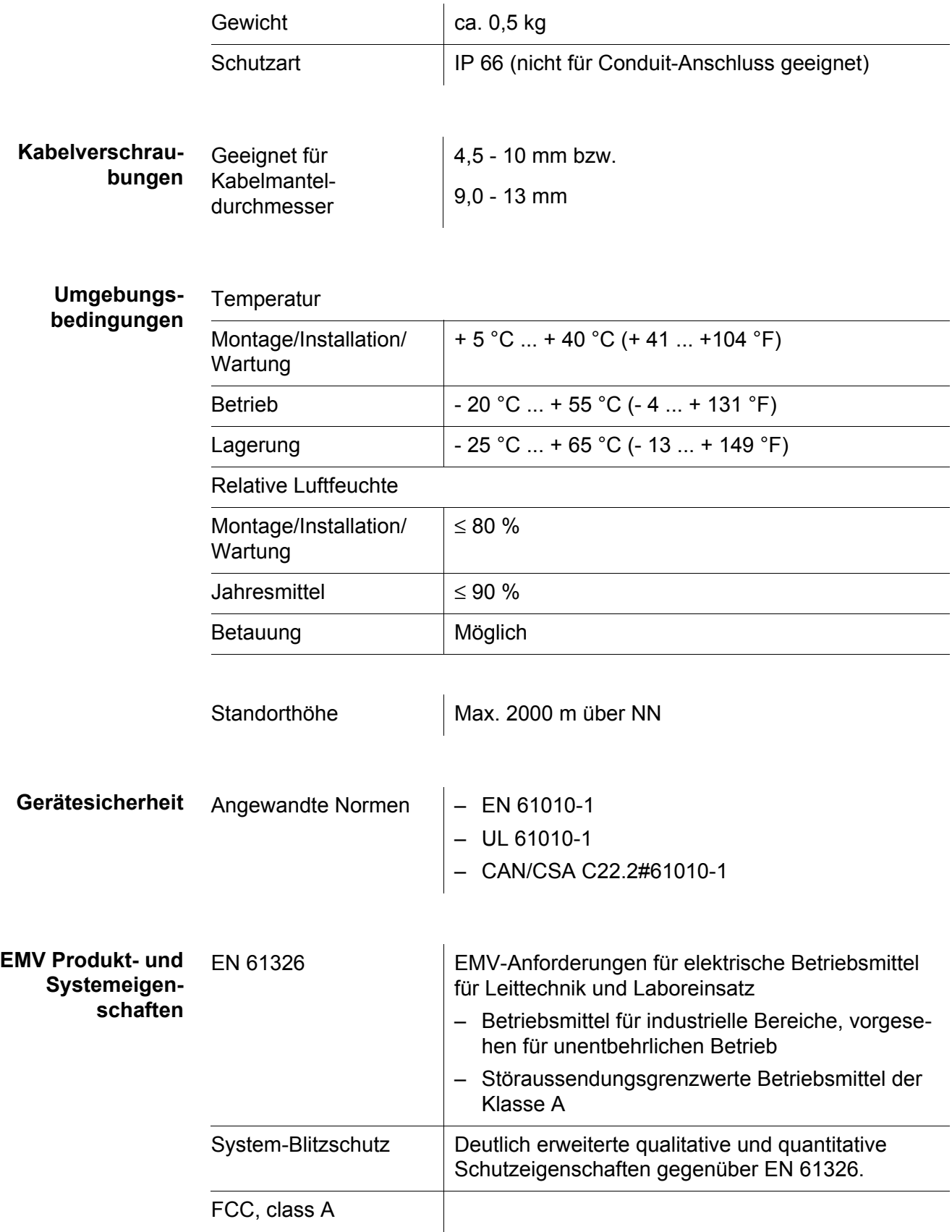

#### <span id="page-20-0"></span>**7.2 MIQ/IC2**

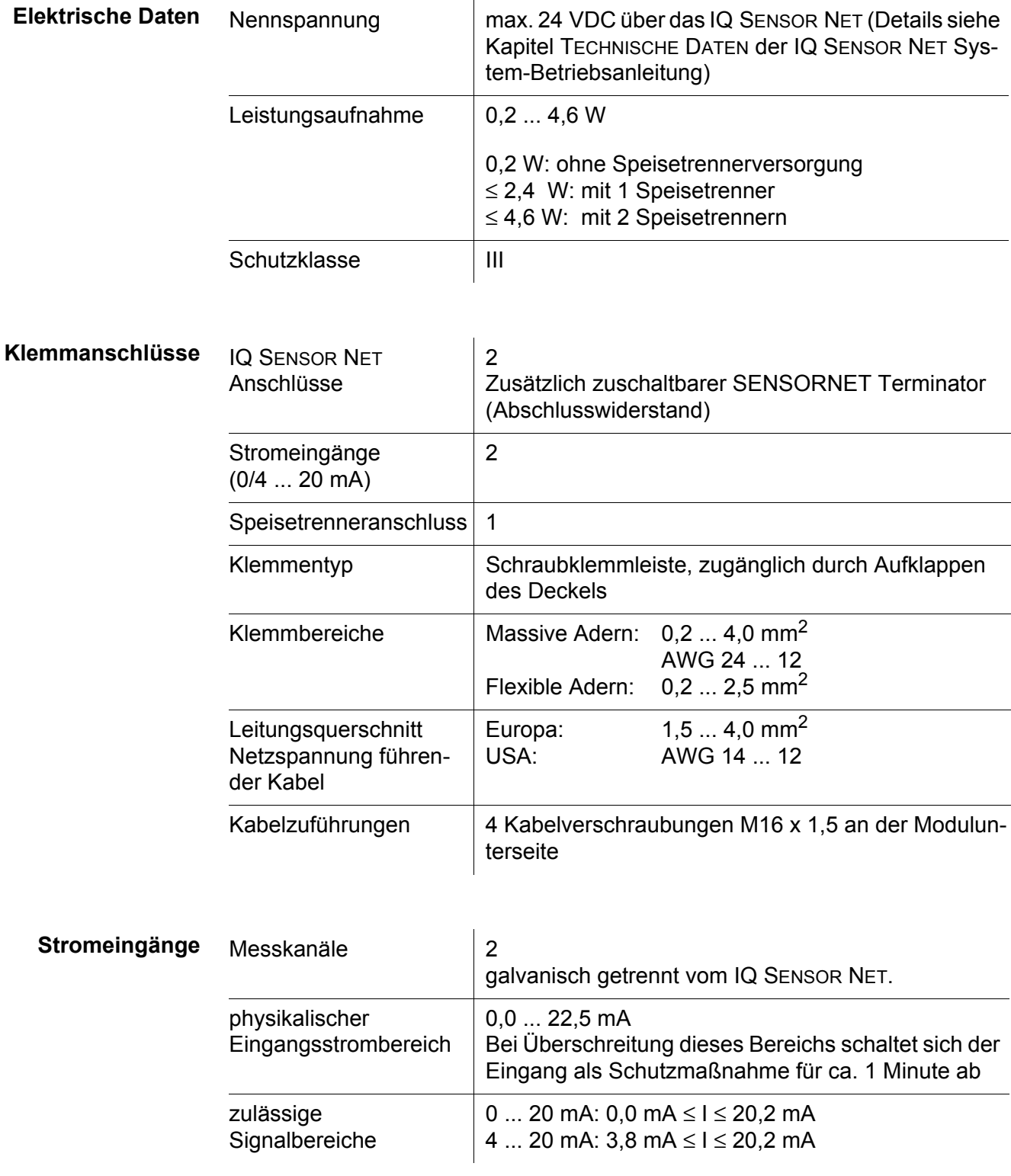

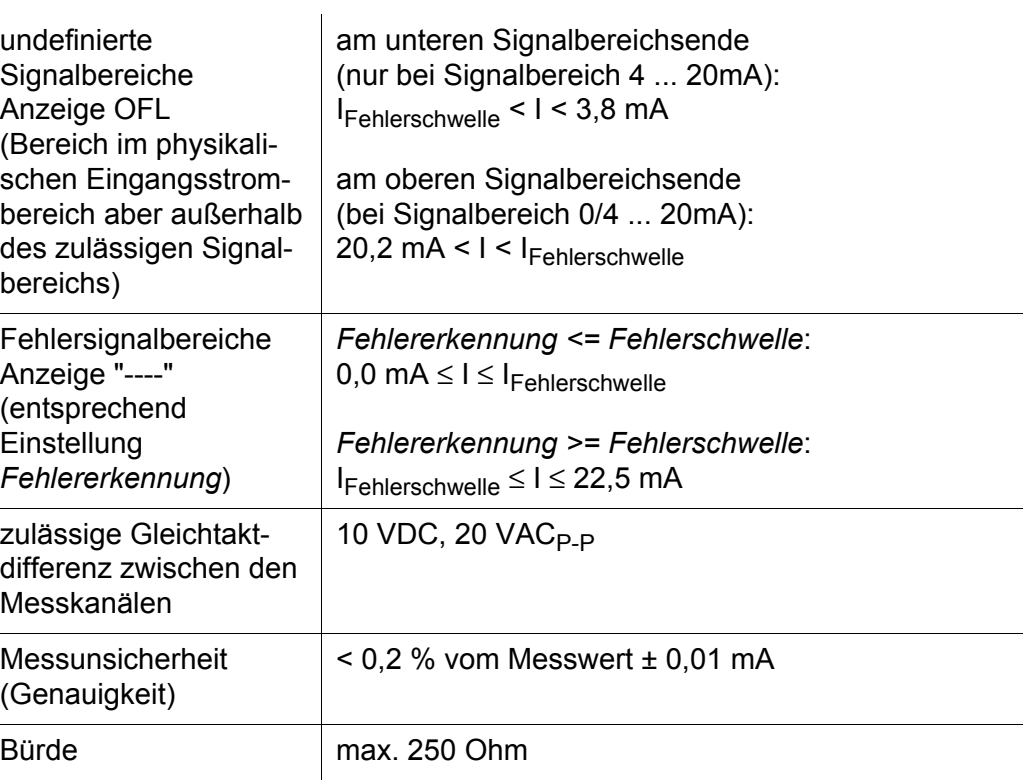

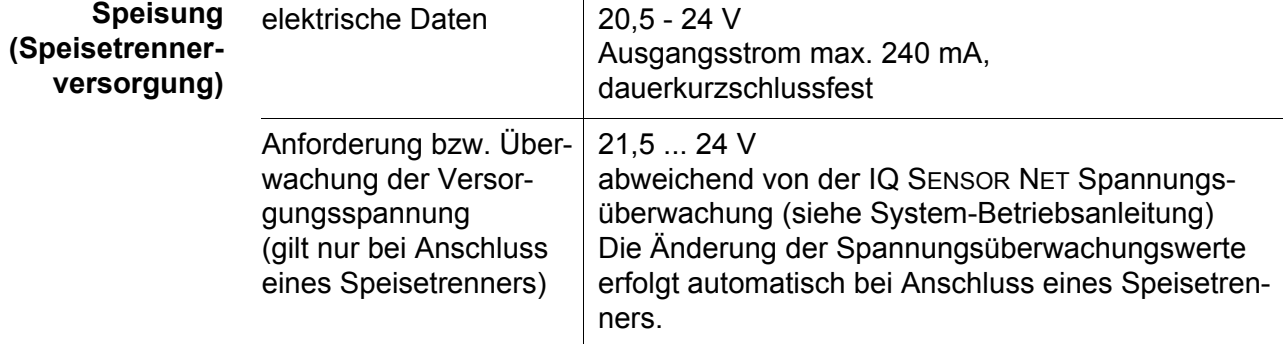

### <span id="page-22-0"></span>**8 Verzeichnisse**

#### <span id="page-22-1"></span>**8.1 Erläuterung der Meldungen**

In diesem Kapitel finden Sie eine Liste mit allen Meldungscodes und den dazugehörigen Meldungstexten, die im Logbuch des IQ SENSOR NET Systems für das Strom-Eingangsmodul MIQ/IC2 vorkommen können.

Informationen zu

- $\bullet$  Inhalt und Aufbau des Logbuchs und
- Aufbau des Meldungscodes

finden Sie im Kapitel LOGBUCH der IQ SENSOR NET System-Betriebsanleitung.

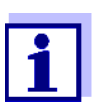

Alle Meldungscodes des Strom-Eingangsmoduls MIQ/IC2 enden mit der Nummer "381" (Stromeingang 1) oder "382" (Stromeingang 2).

#### <span id="page-22-2"></span>**8.1.1 Fehlermeldungen**

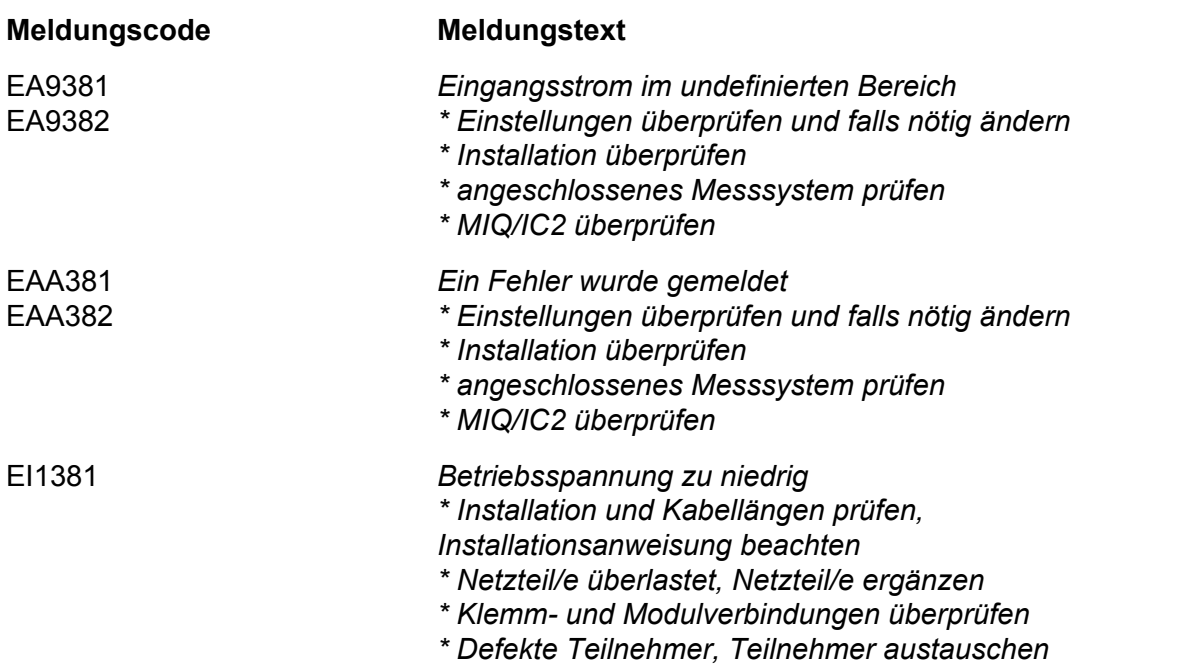

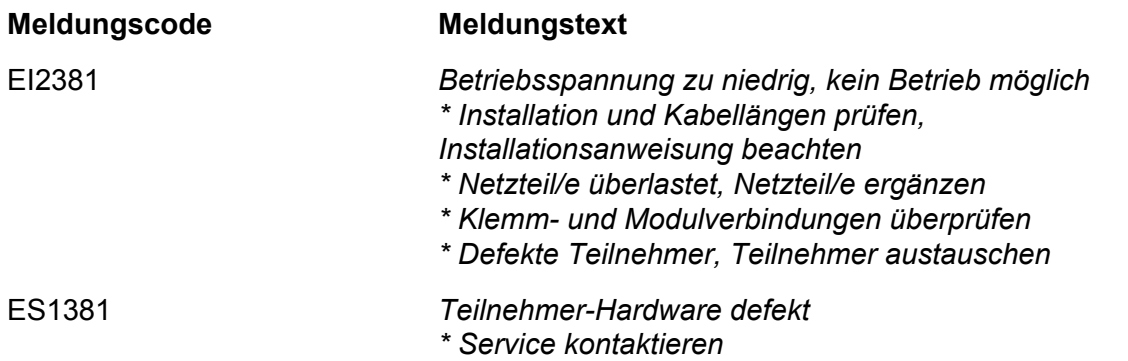

#### <span id="page-23-0"></span>**8.1.2 Infomeldungen**

Das Strom-Eingangsmodul MIQ/IC2 sendet keine Infomeldungen.

#### <span id="page-23-1"></span>**8.2 Status-Info**

Die Status-Info ist eine kodierte Information über den aktuellen Zustand eines Sensors. Jeder Sensor sendet diese Status-Info an den Controller. Die Status-Info von Sensoren besteht aus 32 Bits, von denen jedes den Wert 0 oder 1 annehmen kann.

**Status-Info allgemeiner Aufbau**

0 1 2 3 4 5 6 7 8 9 10 11 12 13 14 15

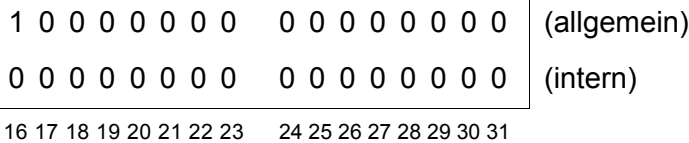

Die Bits 0 - 15 sind für allgemeine Informationen reserviert. Die Bits 16 - 21 sind für interne Service-Informationen reserviert.

Sie erhalten die Status-Info:

- über eine manuelle Abfrage im Menü *Einstellungen/Settings*/*Service*/*Liste aller Teilnehmer* (siehe System-Betriebsanleitung)
- über eine automatisierte Abfrage
	- einer übergeordneten Prozessleittechnik (z. B. bei Anbindung an den Profibus)
	- des IQ Data Server (siehe Betriebsanleitung IQ SENSOR NET Software Pack)

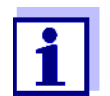

Die Auswertung der Status-Info, z. B. bei automatisierter Abfrage, muss für jedes Bit einzeln erfolgen.

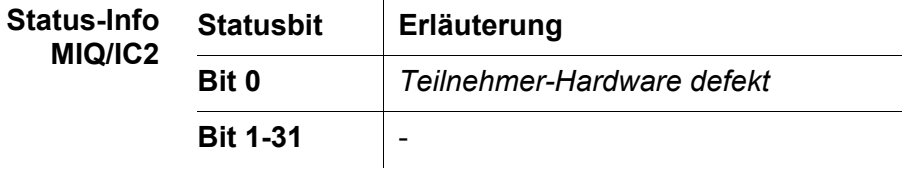

## Xylem |ˈzīləm|

1) Das Gewebe in Pflanzen, das Wasser von den Wurzeln nach oben befördert; 2) ein führendes globales Wassertechnologie-Unternehmen.

Wir sind ein globales Team, das ein gemeinsames Ziel eint: innovative Lösungen zu schaffen, um den Wasserbedarf unserer Welt zu decken. Im Mittelpunkt unserer Arbeit steht die Entwicklung neuer Technologien, die die Art und Weise der Wasserverwendung und die Aufbereitung sowie Wiedernutzung von Wasser in der Zukunft verbessern. Wir unterstützen Kunden aus der kommunalen Wasser- und Abwasserwirtschaft, der Industrie sowie aus der Privat- und Gewerbegebäudetechnik mit Produkten und Dienstleistungen, um Wasser und Abwasser effizient zu fördern, zu behandeln, zu analysieren, zu überwachen und der Umwelt zurückzuführen. Darüber hinaus hat Xylem sein Produktportfolio um intelligente und smarte Messtechnologien sowie Netzwerktechnologien und innovative Infrastrukturen rund um die Datenanalyse in der Wasser-, Elektrizitäts- und Gasindustrie ergänzt. In mehr als 150 Ländern verfügen wir über feste, langjährige Beziehungen zu Kunden, bei denen wir für unsere leistungsstarke Kombination aus führenden Produktmarken und Anwendungskompetenz, getragen von einer Tradition der Innovation, bekannt sind.

#### **Weitere Informationen darüber, wie Xylem Ihnen helfen kann, finden Sie auf www.xylem.com.**

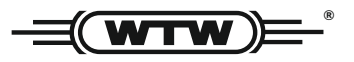

Xylem Analytics Germany Sales GmbH & Co. KG **WTW** Am Achalaich 11 82362 Weilheim Germany **Service und Rücksendungen:**

Tel.: Fax: E-Mail Internet: www.xylemanalytics.com +49 881 183-325 +49 881 183-414 wtw.rma@xylem.com

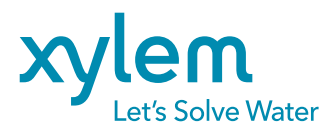

Xylem Analytics Germany GmbH Am Achalaich 11 82362 Weilheim Germany

 $\epsilon$ **UK**